# **Fieldbus Interface WSG-Fieldbus Interface**

# **Software manual - Firmware version 4.0.x**

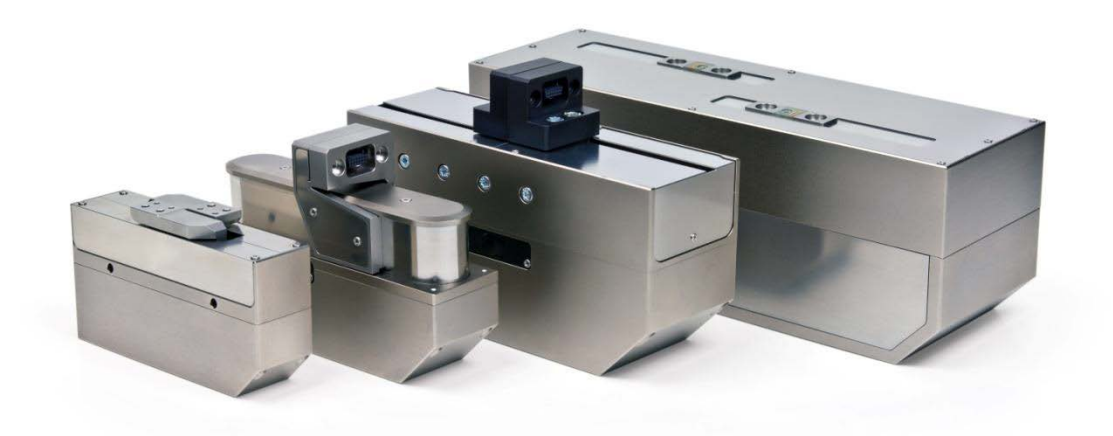

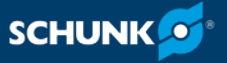

Superior Clamping and Gripping

### **Imprint**

### **Copyright:**

This manual is protected by copyright. The author is SCHUNK GmbH & Co. KG. All rights reserved. Any reproduction, processing, distribution (making available to third parties), translation or other usage - even excerpts - of the manual is especially prohibited and requires our written approval.

#### **Technical changes:**

We reserve the right to make alterations for the purpose of technical improvement.

**Document number:** 1011122

**Version:** 01.00 |17/08/2017|en

© SCHUNK GmbH & Co. KG

All rights reserved.

Dear Customer,

thank you for trusting our products and our family-owned company, the leading technology supplier of robots and production machines.

Our team is always available to answer any questions on this product and other solutions. Ask us questions and challenge us. We will find a solution!

Best regards,

Your SCHUNK team

SCHUNK GmbH & Co. KG Spann- und Greiftechnik Bahnhofstr. 106 – 134 D-74348 Lauffen/Neckar Tel. +49-7133-103-0 Fax +49-7133-103-2399 info@de.schunk.com

schunk.com

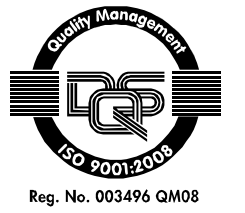

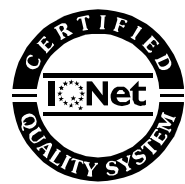

Reg. No. 003496 QM08

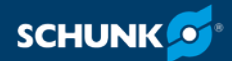

## **Table of contents**

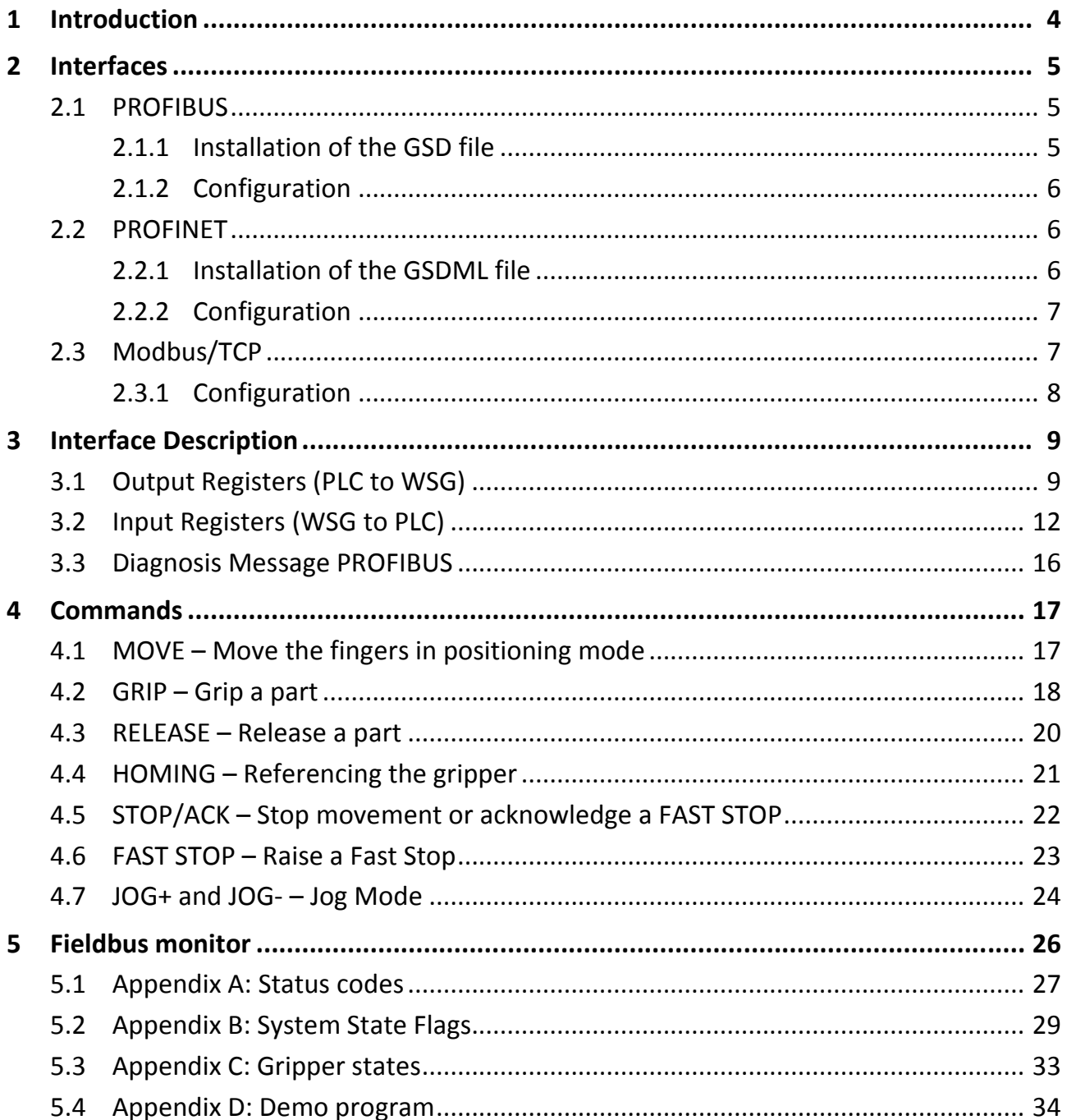

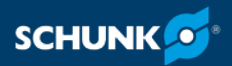

### <span id="page-3-0"></span>**Introduction 1**

The WSG family of grippers provides interfaces to PROFIBUS DP V0, PROFINET and/or Modbus/TCP, dependent on the device type.

PROFIBUS is a widely spread field bus protocol for industrial automation. It supports both single and multiple Master modes.

PROFINET is a new generation of fieldbus interface, designed to provide real-time communication via a standard Ethernet interface.

Every device is represented by an I/O register space that is periodically synchronized with the PROFIBUS Master, PROFINET Controller.

The following manual assumes knowledge about the PROFIBUS, PROFINET and/or Mod-bus/TCP technology and the Siemens SI-MATIC software.

#### **NOTE**

PROFINET and Modbus/TCP are optional features. Licence keys can be obtained separately at SCHUNK.

#### **NOTE**

Simple demo programs for Siemens SIMATIC S7-1200 are available on the down load section of the WSG's web interface.  $($   $\circ$  [5.4, Pa](#page-33-0)ge [34\).](#page-33-0)

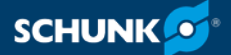

### <span id="page-4-0"></span>**Interfaces 2**

### <span id="page-4-1"></span>**PROFIBUS 2.1**

Each PROFIBUS slave has an I/O register space that is periodically updated and read by the PROFIBUS Master. The I/O-Space of the WSG is pre-configured at master-side by using the device profile that can be found on the product CD or downloaded from the WSG's web interface.

Further information for the single I/O register see,  $\sqrt{2}$  [3, Page](#page-8-0) [9\)](#page-8-0)

### <span id="page-4-2"></span>**Installation of the GSD file 2.1.1**

### **NOTE**

The GSD-file can be installed at Siemens STEP7 v11.0 (TIA) or newer version.

The GSD-file is a compressed ZIP archive, which contains the following files:

- WEIS5555.gsd (device description file)
- WSG D.bmp (visualization file)
- WSG R.bmp (visualization file)
- WSG S.bmp (visualization file)
- install.txt (installation notes)

Follow these steps to install the GSD file in Siemens STEP7 v11.0:

- 1 Unpack ZIP files on your hard disk.
- 2 Open the project view in the Siemens TIA.
- 3 Select *Options -> Install general station description file (GSD)*.
- 4 Change directory in which the files had been saved and choose the GSD file.
- $\Rightarrow$  The gripper is displayed in the device catalog under *Other field devices-> PROFIBUS DP -> Drives* .

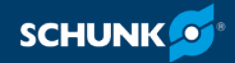

### <span id="page-5-0"></span>**Configuration 2.1.2**

To use the PROFIBUS interface, it must first be enabled via the device's web interface (*Settings -> Command Interface*). The PROFI-BUS station address is predefined to 7. The station address can be changed via the web interface, too.

For further information see the Assembly and Operating manual of the gripper.

### <span id="page-5-1"></span>**PROFINET 2.2**

The PROFINET interface uses the same I/O register space layout that is used for PROFIBUS. Like with PROFIBUS, the I/O space is periodically updated and uses a pre-defined profile to be installed at controller side that can be found on the product CD or downloaded from the grippers web interface. Further information for the single I/O register see,  $(\mathcal{F}$  $(\mathcal{F}$  [3, Page](#page-8-0) [9\)](#page-8-0).

### <span id="page-5-2"></span>**Installation of the GSDML file 2.2.1**

#### **NOTE**

The GSDML-file can be installed at Siemens STEP7 v11.0 (TIA) or newer version.

The GSDML-file is a compressed ZIP archive, which contains the following files:

- GSDML-V2.31-WSG-20140401.gsdml (device description file)
- GSDML-02A2-0001-WSG.bmp (visualization file)

Follow these steps to install the GSDML file in Siemens STEP7 v11.0:

- 1 Unpack ZIP files on your hard disk.
- 2 Open the project view in the Siemens TIA.
- 3 Select *Options -> Install general station description file (GSD)*.
- 4 Change directory in which the files had been saved and choose the GSDML file.
- $\Rightarrow$  The gripper is displayed in the device catalog under *Other field devices -> PROFINET IO -> I/O* .

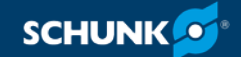

### <span id="page-6-0"></span>2.2.2 Configuration

To use the PROFINET interface, it must first be enabled via the device's web interface. Further configuration options can be set either directly on the WSG using its web interface to change IP address or PROFINET device name. However, PROFINET also allows various configuration options to be set remotely using an engineering tool like e.g. Siemens STEP7.

#### **NOTE**

When changing the IP address settings remotely using an engineering tool, the device's web interface might become inaccessible if the PROFINET connection gets lost.

It is strongly recommended to change these settings only via the web interface.

For further information see the assembly and operating manual of the gripper.

### <span id="page-6-1"></span>**Modbus/TCP 2.3**

Although the Modbus/TCP interface is different to the PROFIBUS and PROFINET Interfaces, it uses a similar I/O register space layout as the PROFIBUS and PROFINET interfaces. The main difference is that in Modbus/TCP a register consists of two bytes, starting with the lower byte (Little Endian). So the registers are mapped to Modbus registers in the following way:

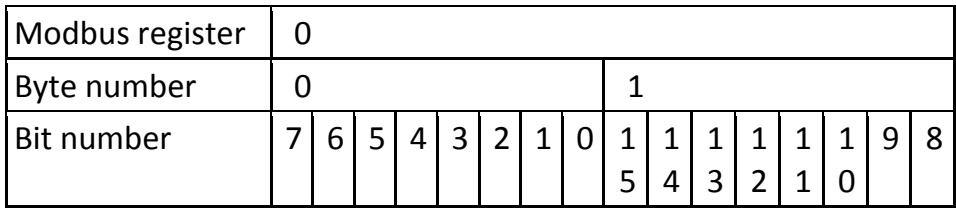

This example starts the MOVE Command and also sets the input user flag IF6 to 1:

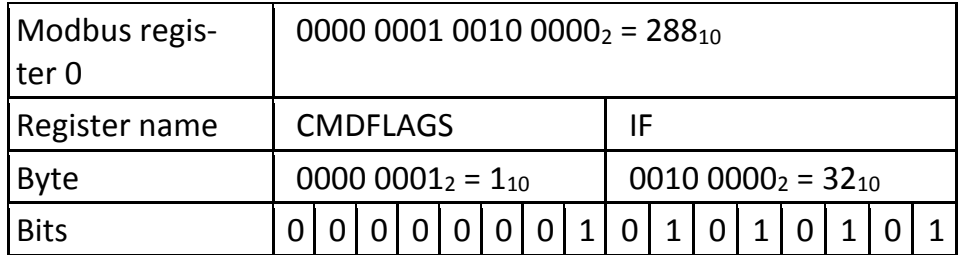

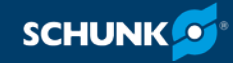

All binary output flags (Command Flags and User Flags) can also be addressed directly as Modbus Coils and all binary input flags (Gripper State, User Flags and System State) can be accessed as Modbus Discrete Inputs. The order of the flags is then in the natural order of the bits (starting with Byte 0 and Bit 0).

### <span id="page-7-0"></span>**Configuration 2.3.1**

To use the Modbus/TCP interface, it must first be enabled via the device's web interface (*Settings -> Command Interface*). The IP address of the interface is the same as the address of the device. The port is set to the Modbus/TCP standard port 502 and can't be changed. For further information see the assembly and operating manual of the gripper.

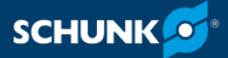

### <span id="page-8-0"></span>**Interface Description 3**

The fieldbus interface is implemented as an 8-Byte output and a 12-Byte input register space.

### <span id="page-8-1"></span>**Output Registers (PLC to WSG) 3.1**

The output registers are transferred from the PROFIBUS Master, PROFINET Controller (e.g. PLC) or Modbus/TCP Master to the gripper. They consist of command flags, user flags and three parameters and are used to control the gripper. Due to the register-spaceoriented nature of PROFIBUS, PROFINET and Modbus/TCP, only a subset of the grippers command set is available via this interface. The register arrangement is given in following table.

For Modbus/TCP, the Command Flags and User Flags are also available as Modbus Coils. For addressing of the Modbus Registers and Coils see  $($   $\degree$  [2.3, Page](#page-6-1) [7\)](#page-6-1).

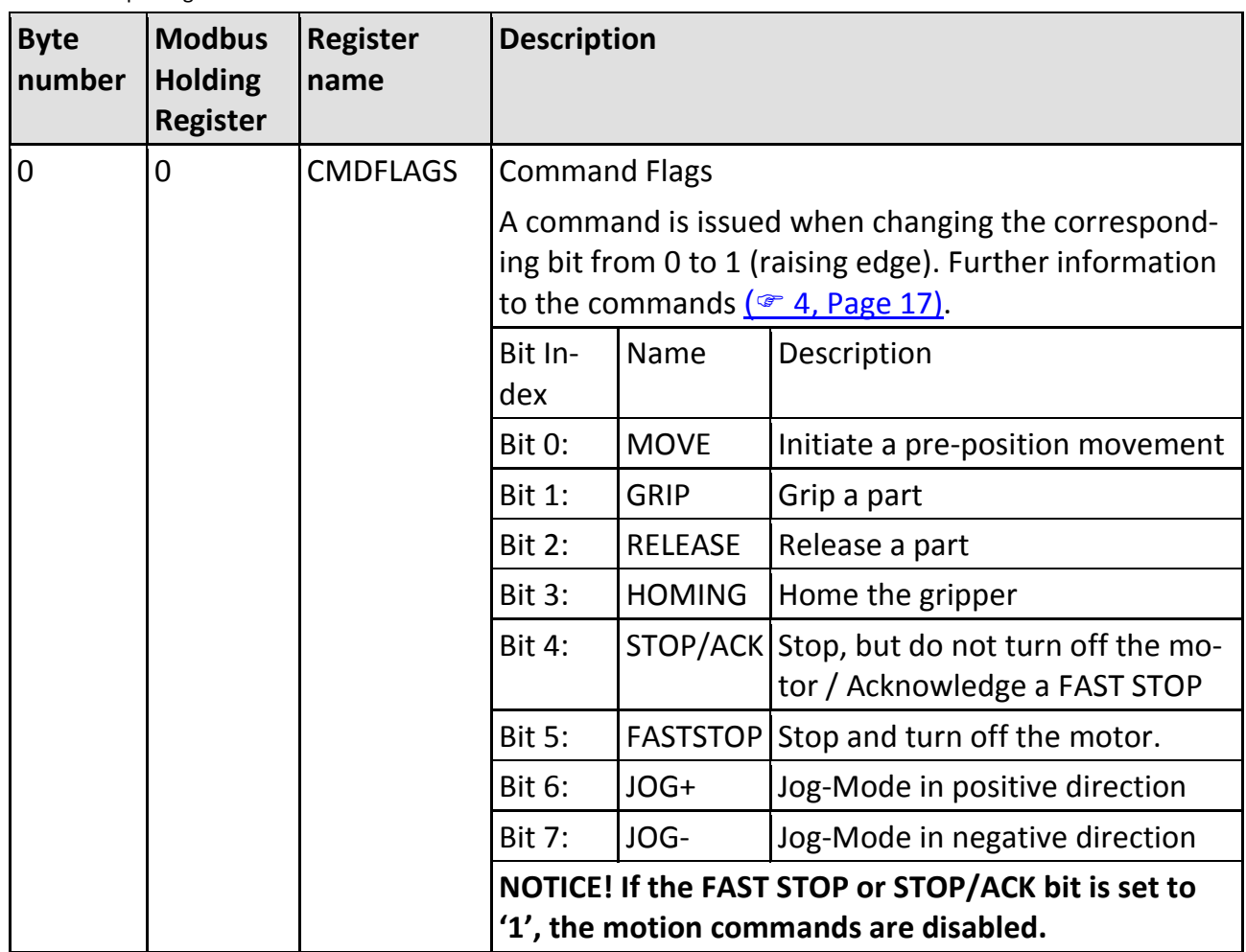

Structure output register

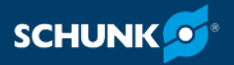

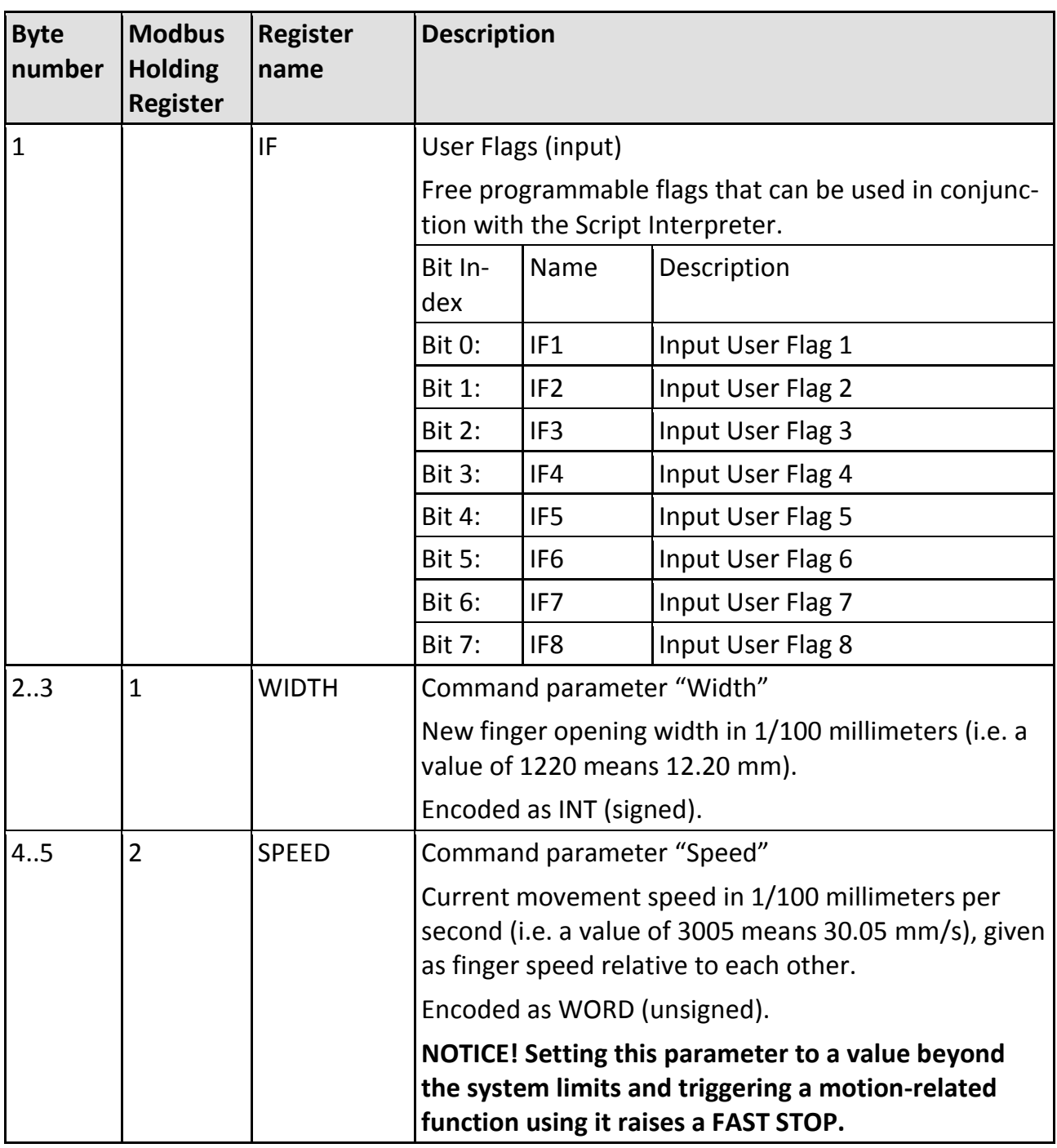

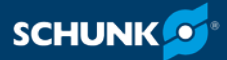

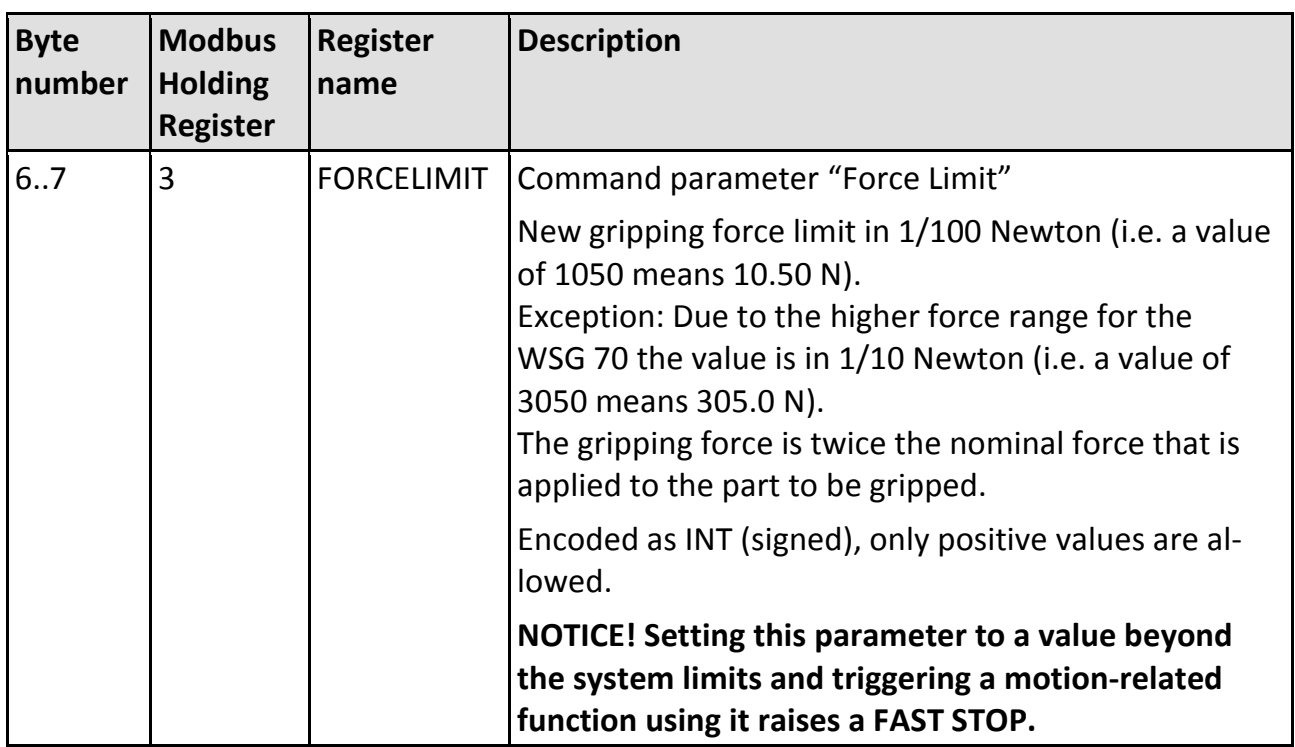

To initiate a command, the command parameters have to be set up and the respective command flag has to be changed from 0 to 1 (i.e. a raising transition). Jog Mode flags are level-sensitive.

A detailed description of the specific commands can be found in  $($   $\circ$  [3.2, Page](#page-11-0) [12\)](#page-11-0).

#### **NOTE**

If more than one command flag was changed simultaneously, only the command with the lowest bit number is executed. I.e. setting both MOVE and GRIP flags from 0 to 1 will result in a MOVE command.

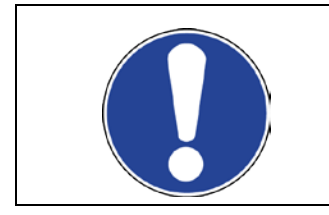

### *NOTICE*

**Changing parameters while fingers are moving (i.e. MOVING in the system flags is 1) will result in a FAST STOP."1".**

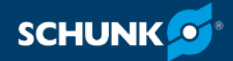

### <span id="page-11-0"></span>**Input Registers (WSG to PLC) 3.2**

The input register space (see the following table) is transferred from the gripper to the PROFIBUS Master, PROFINET Controller or Modbus/TCP Master each cycle. It contains the current gripper parameters, its operating state, the gripper state, user defined flags as well as a status code representing the result of the last command. The arrangement of the register see in the following table.

For Modbus/TCP the gripper state, the user flags and the system state are also available as Modbus Discrete Inputs. For addressing of the Modbus Registers and Discrete Inputs see  $($   $\circ$  [2.3, Page](#page-6-1) [7\)](#page-6-1).

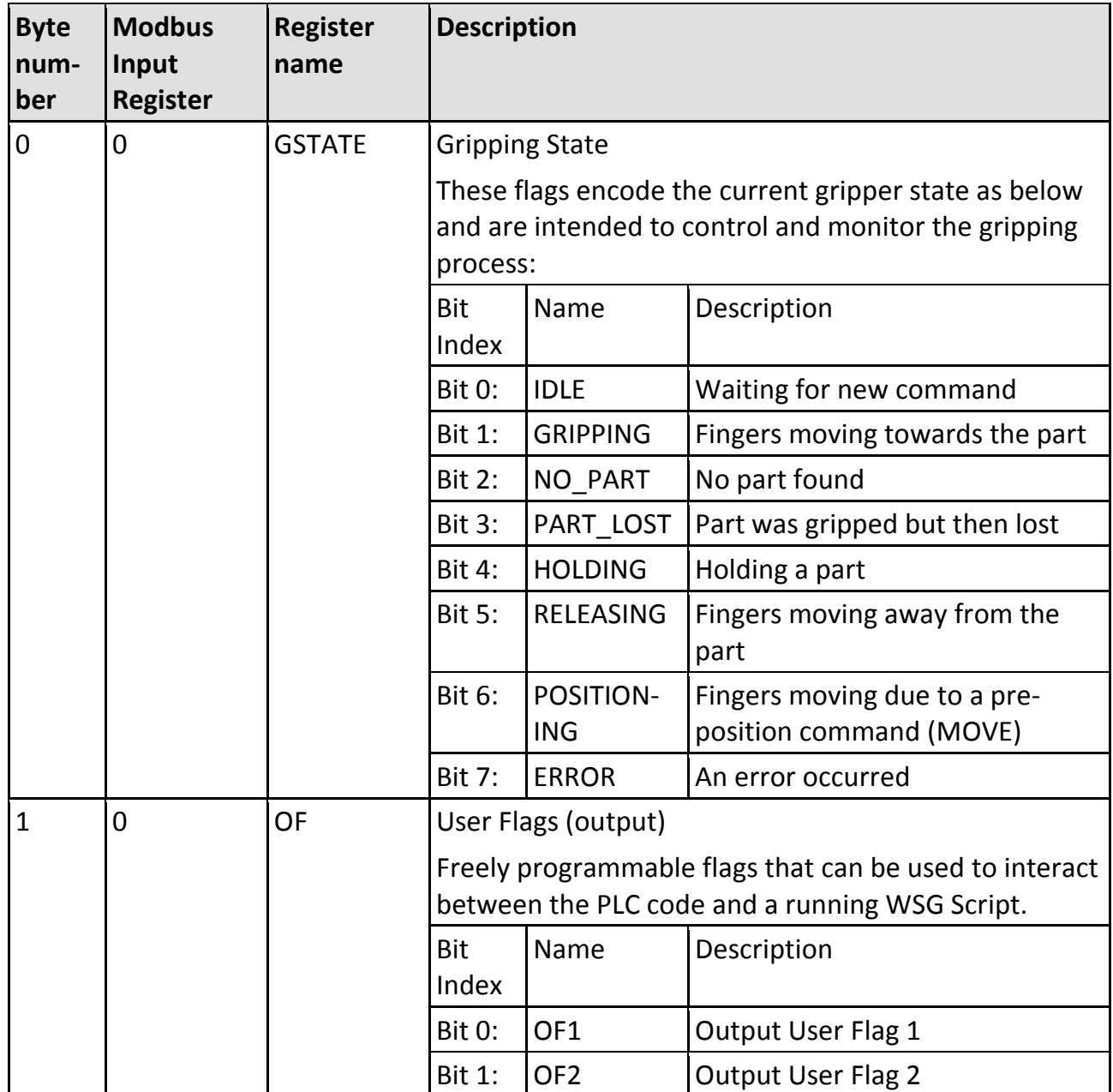

Structure input register

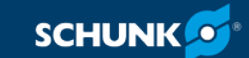

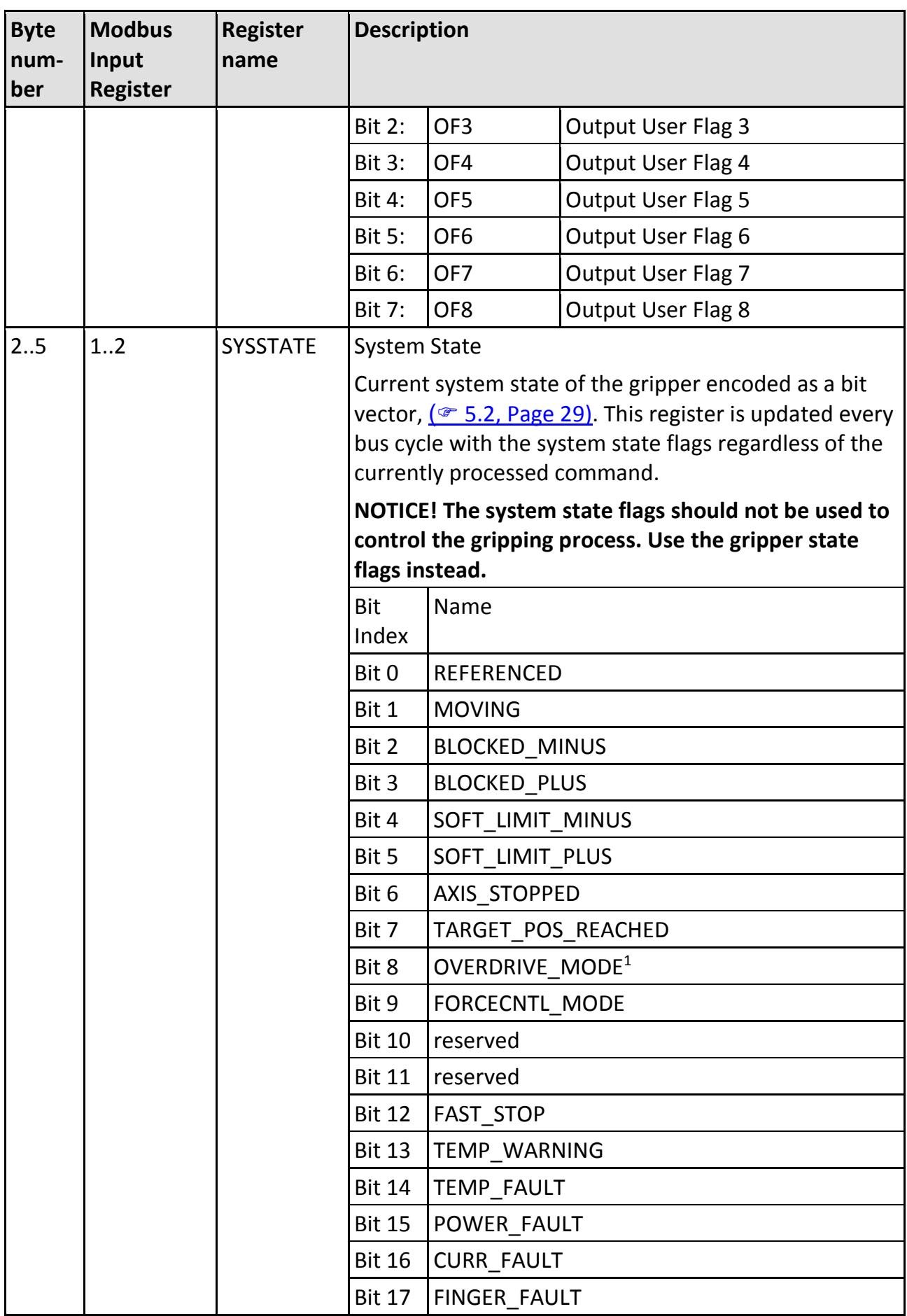

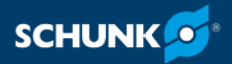

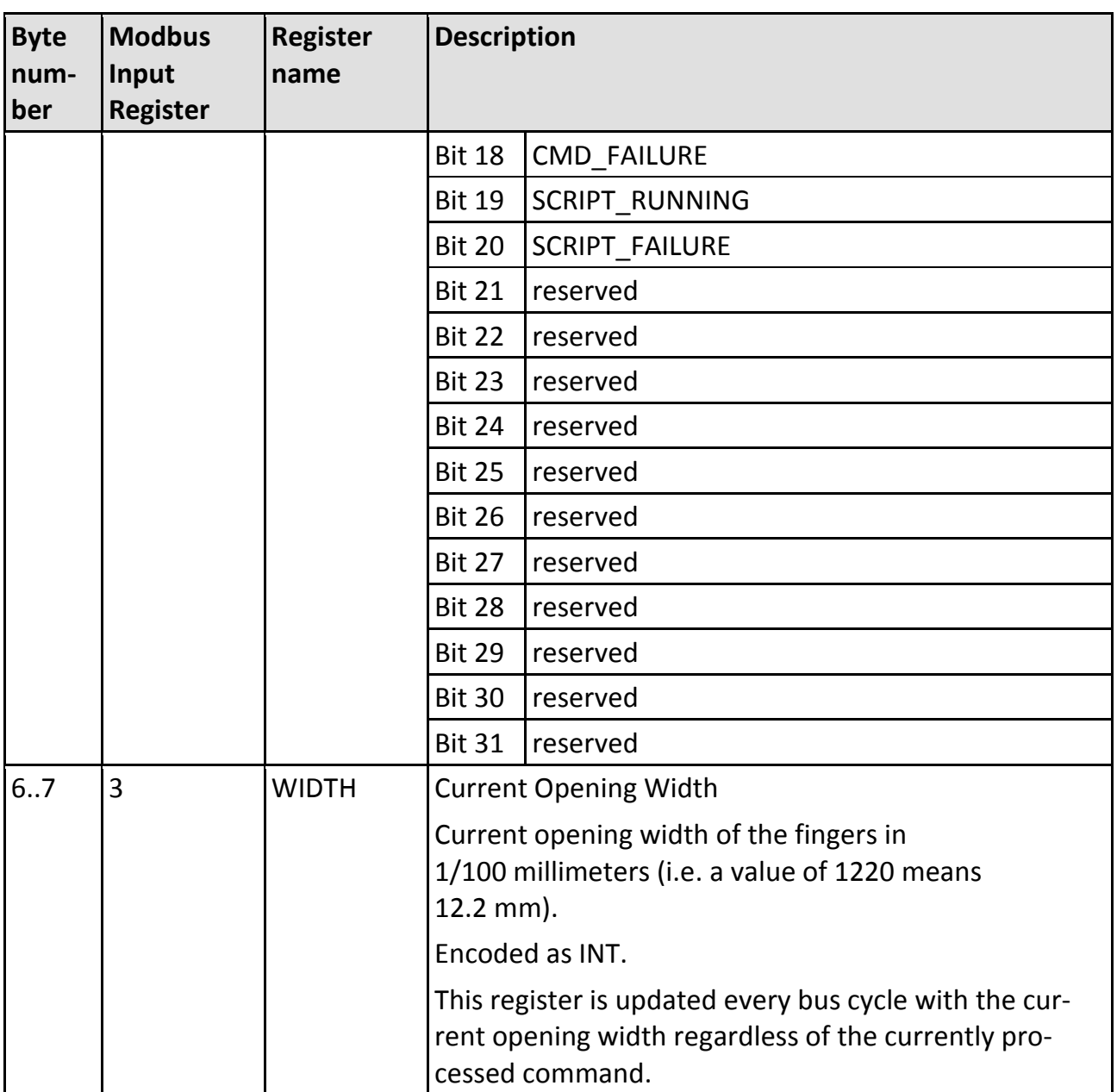

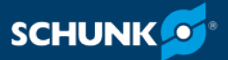

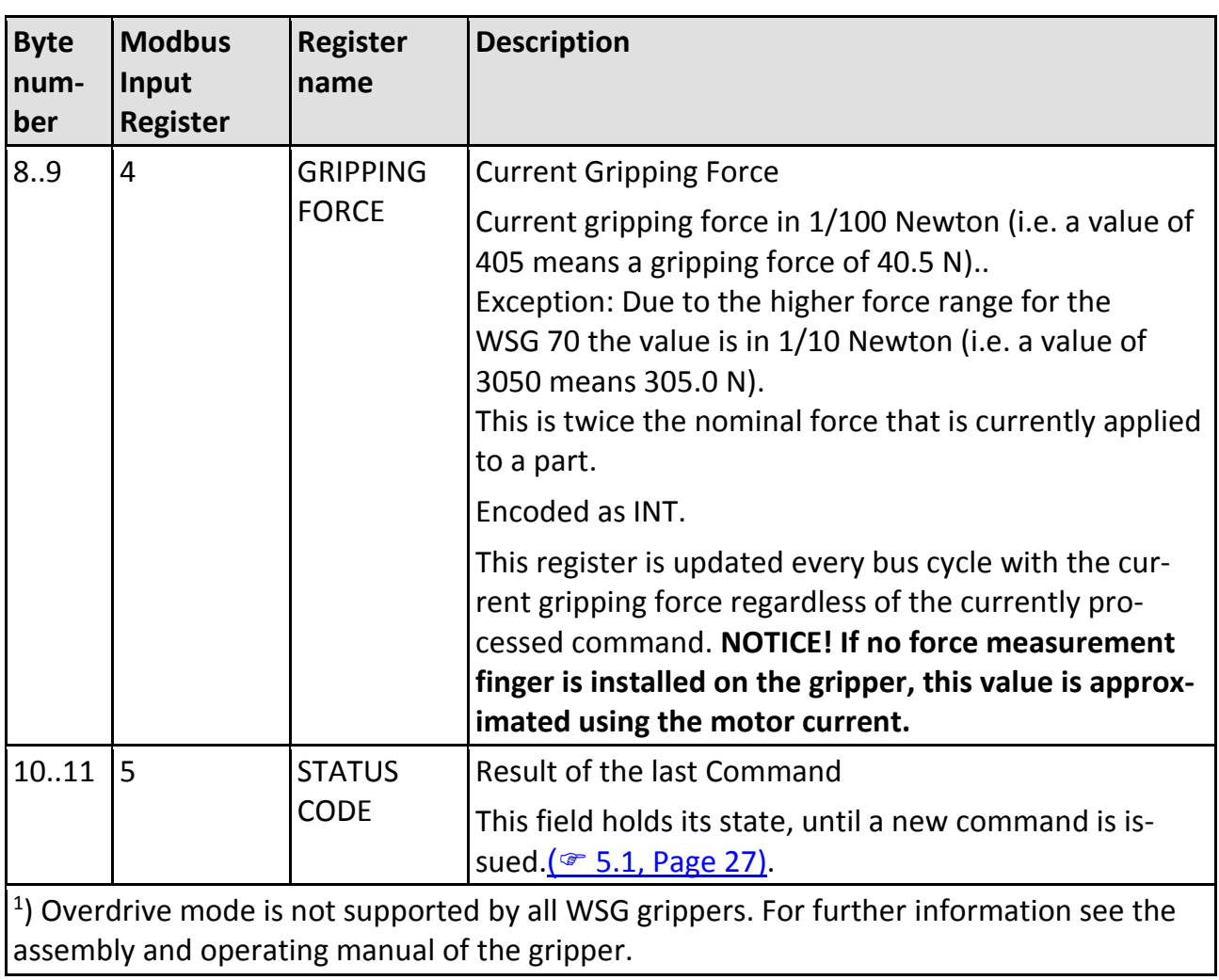

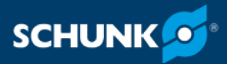

### <span id="page-15-0"></span>**Diagnosis Message PROFIBUS 3.3**

The gripper will send diagnosis messages containing the current system state flags as the first double word to the PROFIBUS Master (PLC) if at least one of the following error-related flags of its system state was raised (i.e. changes from 0 to 1):

- SF\_SOFT\_LIMIT\_MINUS
- SF\_SOFT\_LIMIT\_PLUS
- SF\_FAST\_STOP
- SF\_TEMP\_FAULT
- SF\_POWER\_FAULT
- SF\_CURR\_FAULT
- SF\_FINGER\_FAULT
- SF\_CMD\_FAILURE
- SF\_SCRIPT\_FAILURE

For a detailed description see  $($   $\blacktriangledown$  [5.2, Page](#page-28-0) [29\)](#page-28-0).

Format of the diagnosis messages

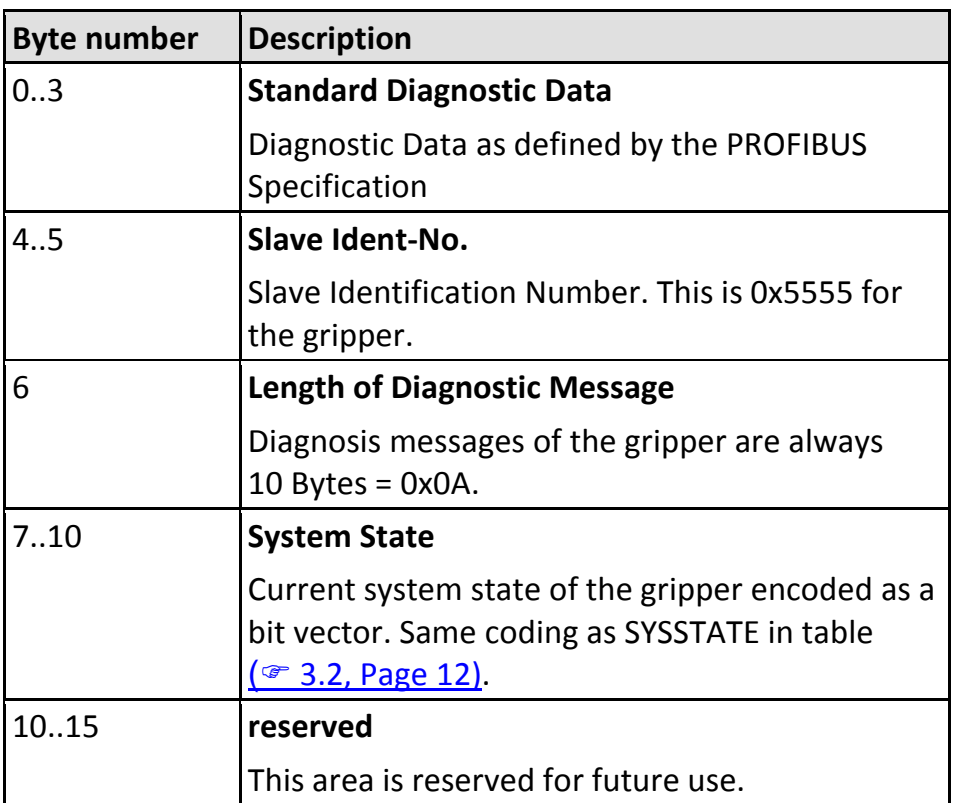

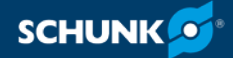

### **Commands 4**

### <span id="page-16-1"></span><span id="page-16-0"></span>**MOVE – Move the fingers in positioning mode 4.1**

This command can be used to position the gripper fingers to a defined width before issuing a grip command. The command is intended to speed up gripping of sensitive parts when the gripper fingers have to travel a larger distance due to process constraints. MOVE can only be issued if the gripper is idle, i.e. gripper state is IDLE.

#### **Command Flag Position**

Bit 0

#### **Parameters used**

WIDTH, SPEED

### **Status Code**

The status code register is set to E\_CMD\_PENDING upon start of the movement and set to the command's result when it has finished.

#### **Gripper State**

The gripper state changes to POSITIONING when starting to move and back to IDLE when finished. In case of an error, the gripper state is set to ERROR.

#### **System State**

Various transitions will occur. You should use the gripper state to evaluate the current state of the gripping process, unless you have very special requirements.

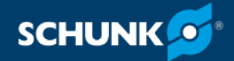

### <span id="page-17-0"></span>**GRIP – Grip a part 4.2**

Grip a part using its nominal width, the speed and the force limit at which the part should be gripped. When the command is issued, the gripper moves its fingers to the nominal part width and tries to clamp the expected part with the previously set gripping force. If the gripper can establish the desired gripping force within the defined clamping travel, a part is gripped.

If the fingers fall through the clamping travel without establishing the gripping force, no part was found and the gripper state is updated accordingly. The clamping travel can be set using the grippers web interface. The gripper state is updated with the result of this operation (either HOLDING or NO\_PART) as well as the gripping statistics.

If no part is found, the command returns the status code E\_CMD\_FAILED as result. After successfully gripping a part, the integrated part monitoring is enabled which supervises the gripping force. If a part is removed from the gripper before issuing the release command, the gripper detects it and changes the gripper state to PART\_LOST.

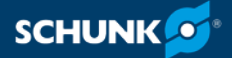

#### **NOTE**

The impact due to the mass of the gripper fingers and the internal mechanics can be reduced by limiting the gripping speed with sensitive parts.

The gripper state reflects the current state of the gripping process. It should be checked after each command to control if the gripping process works as intended.

#### **Command Flag Position**

Bit 1

#### **Parameters used**

WIDTH, SPEED, FORCELIMIT

#### **Status Code**

The status code register is set to E\_CMD\_PENDING upon start of the movement and set to the command's result when it has finished. If no part was found, the status code is set to E\_CMD\_FAILED.

#### **Gripper State**

During finger movement, the gripper state is set to GRIPPING. If a part was found, it changes to HOLDING. If no part was found, the Gripper state is set to NO\_PART. If a part was removed after it was clamped, the gripper state is set to PART\_LOST. In case of an error, the gripper state is set to ERROR.

#### **System State**

Various transitions will occur. You should use the gripper state to evaluate the current state of the gripping process, unless you have very special requirements.

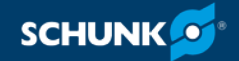

### <span id="page-19-0"></span>**RELEASE – Release a part 4.3**

Release a part by opening the fingers with a given speed and width. The RELEASE command does not pinch the part. This is ensured by successively increasing the internal force limit only when moving away from it. The part monitoring is disabled before releasing it. The gripper's nominal force is used for release.

#### **Command Flag Position**

Bit 3

#### **Parameters used**

WIDTH, SPEED

#### **Status Code**

The status code register is set to E\_CMD\_PENDING upon start of the movement and set to the command's result when it has finished.

#### **Gripper State**

During finger movement, the gripper state is set to RELEASING. When the end position is reached, the gripper state is set to IDLE. In case of an error, the gripper state is set to ERROR.

#### **System State**

Various transitions will occur. You should use the gripper state to evaluate the current state of the gripping process, unless you have very special requirements.

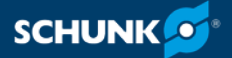

#### <span id="page-20-0"></span>**HOMING – Referencing the gripper 4.4**

This command references the gripper by executing a homing sequence. During homing, the fingers will move to the mechanical end stop. The homing sequence has to be configured on the *Settings -> Motion Configuration* page of the WSG's web interface. You can set the direction of homing (inbound or outbound) as well as enable automatic homing on startup.

#### **NOTE**

Homing is required prior to any motion-related command. The best positioning performance will be achieved if homing is done into the direction in which the better positioning accuracy is required.

#### **NOTE**

During homing, soft limits are disabled. Obstacles in the movement range of the fingers and collisions with these during homing may result in a wrong reference point for the finger position!

#### **Command Flag Position**

Bit 3

#### **Parameters used**

none

#### **Status Code**

The status code register is immediately set to E\_CMD\_PENDING and to the command's result when it has finished.

#### **Gripper State**

During homing, the gripper state is POSITIONING.

#### **System State**

During movement, the MOVING flag is set to 1. If the gripper is referenced, the REFERENCED flag is set to 1.

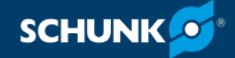

### <span id="page-21-0"></span>**STOP/ACK – Stop movement or acknowledge a FAST STOP 4.5**

Stop any pending movement immediately without disabling the drive. When stopping during holding (i.e. the gripper state is HOLDING), the part monitor will be disabled and the gripping force will not be applied anymore.

Acknowledging a FAST STOP condition:

If the gripper is in FAST STOP mode, a transition from 0 to 1 is required on this flag to acknowledge and to return in normal operating mode. Reset the FAST STOP before acknowledging.

#### **Command Flag Position**

Bit 4

#### **Parameters used**

none

#### **Status Code**

Set to E\_SUCCESS.

#### **Gripper State**

The gripper state is set to IDLE.

#### **System State**

The AXIS\_STOPPED flag is set to 1. If acknowledging a FAST STOP, the FAST STOP flag is cleared.

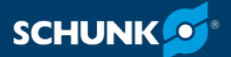

#### <span id="page-22-0"></span>**FAST STOP – Raise a Fast Stop 4.6**

This function is similar to an "Emergency Stop". It immediately stops any movement the fastest way, disables the drive and prevents further motion-related commands from being executed. The FAST STOP state can only be left by issuing a FAST STOP Acknowledge [\(](#page-21-0) $\degree$  [4.5, Page](#page-21-0) [22\)](#page-21-0). All motion-related commands are prohibited during FAST STOP and will produce an E\_ACCESS\_DENIED error. The FAST STOP state is indicated in the system flags and logged in the system's log file.

#### **NOTE**

This command should in general be used to react on certain error conditions. To simply stop the current movement, you may want to use the STOP command instead.

#### **NOTE**

In addition to the STOP/ACK flag, the FAST STOP can be cleared interactively using the web interface, too. This will enable the drive again; however, it is required to reset the FAST STOP flag on the PROFIBUS interface to enable motion-related commands again.

#### **Command Flag Position**

Bit 5

#### **Parameters used**

none

#### **Status Code**

Set to E\_SUCCESS.

#### **Gripper State**

The gripper state is set to IDLE.

#### **System State**

The FAST STOP flag is set to 1.

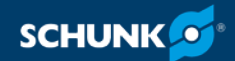

### <span id="page-23-0"></span>**JOG+ and JOG- – Jog Mode 4.7**

To set up a process, it may be required to move the fingers manually. This can be done using the Jog Mode Flags. These flags are evaluated level-sensitive and allow a constant speed drive of the fingers using two switches on the PLC. The flags are decoded as given in the following table:

Interpretation of the flags

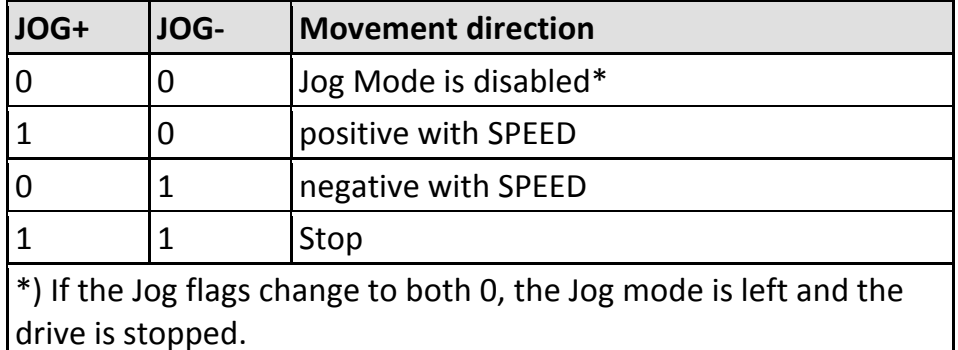

The force limit (current controlled only) as well as the speed can be passed as parameters. You may consider using a hand wheel to control them. Be aware that high movement speed may interfere with a low force limit setting.

#### **NOTE**

In contrast to other motion-related commands, the SPEED Parameter can be set to 0 resulting in an internal clamping of the value to the minimum gripper speed.

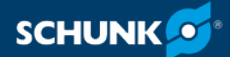

#### **NOTE**

The Jog Mode is intended only to set up a process. Do not use the Jog Mode in normal operation of the gripper!

#### **Command Flag Position**

Bit 6 and 7

#### **Parameters used**

SPEED, FORCELIMIT

#### **Status Code**

The status code register is set to E\_CMD\_PENDING upon start of the movement and set to the command's result when it has finished.

#### **Gripper State**

During finger movement, the gripper state is set to RELEASING. When the end position is reached (or in case of an error), the gripper state is set to IDLE.

#### **System State**

Various transitions will occur. You should use the gripper state to evaluate the current state of the gripping process, unless you have very special requirements.

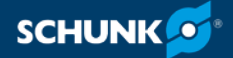

### <span id="page-25-0"></span>**Fieldbus monitor 5**

The gripper has a built-in fieldbus monitor that can be accessed via the web interface *Diagnosis -> Fieldbus Monitor*.

The monitor displays the current content of the input and output registers and gives some basic information about the fieldbus state.

During the integration of the gripper into a system, the fieldbus monitor can be used to query the state of the fieldbus interface.

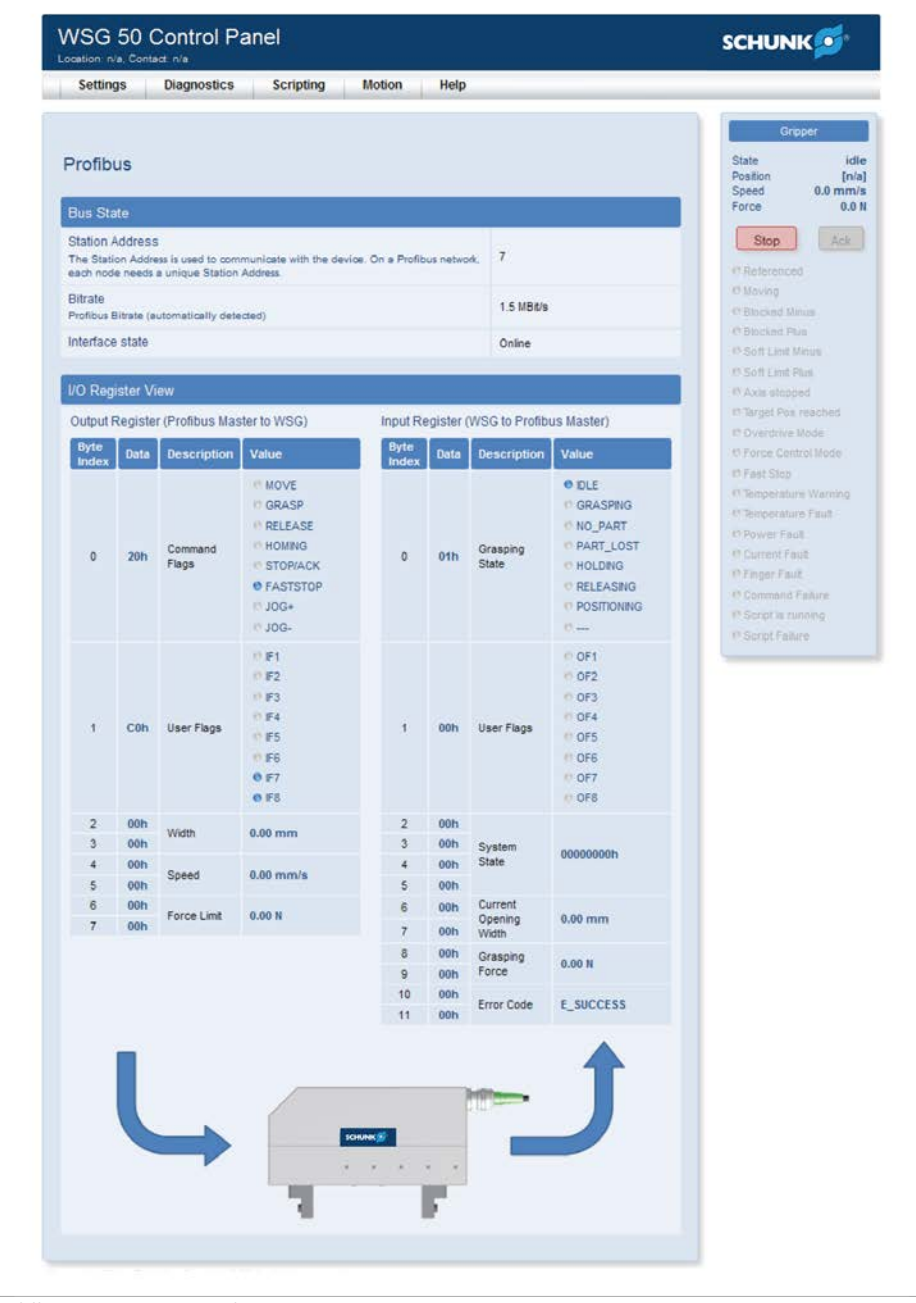

Fieldbus monitor, example

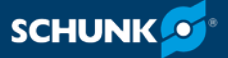

<span id="page-26-0"></span>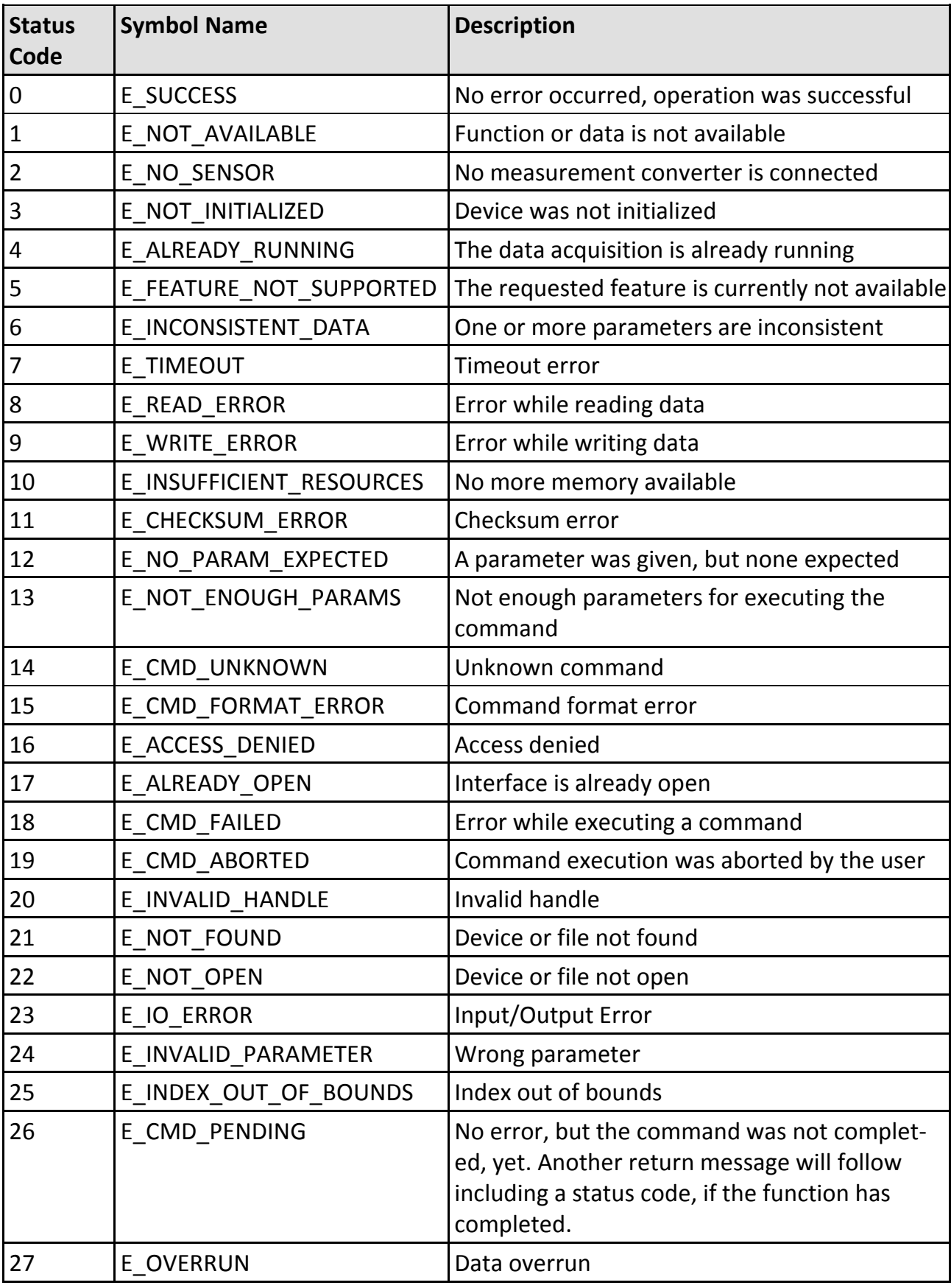

### **Appendix A: Status codes 5.1**

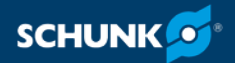

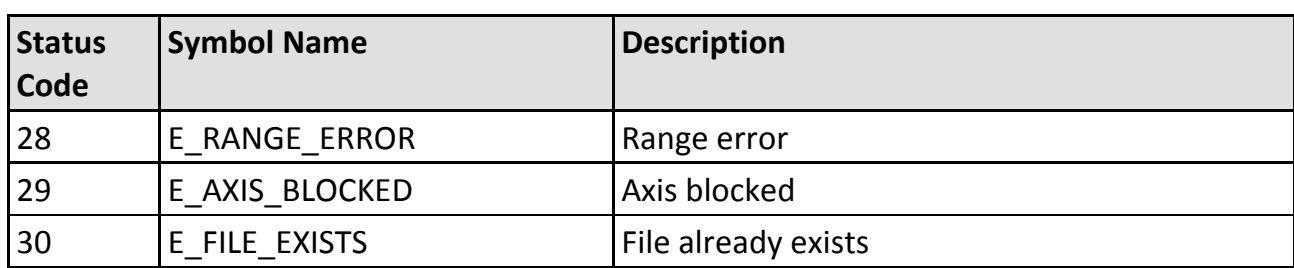

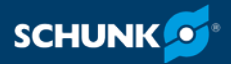

### <span id="page-28-0"></span>**Appendix B: System State Flags 5.2**

The system state flags are arranged as a 32-bit wide integer value that is provided via the PROFIBUS Input Registers.

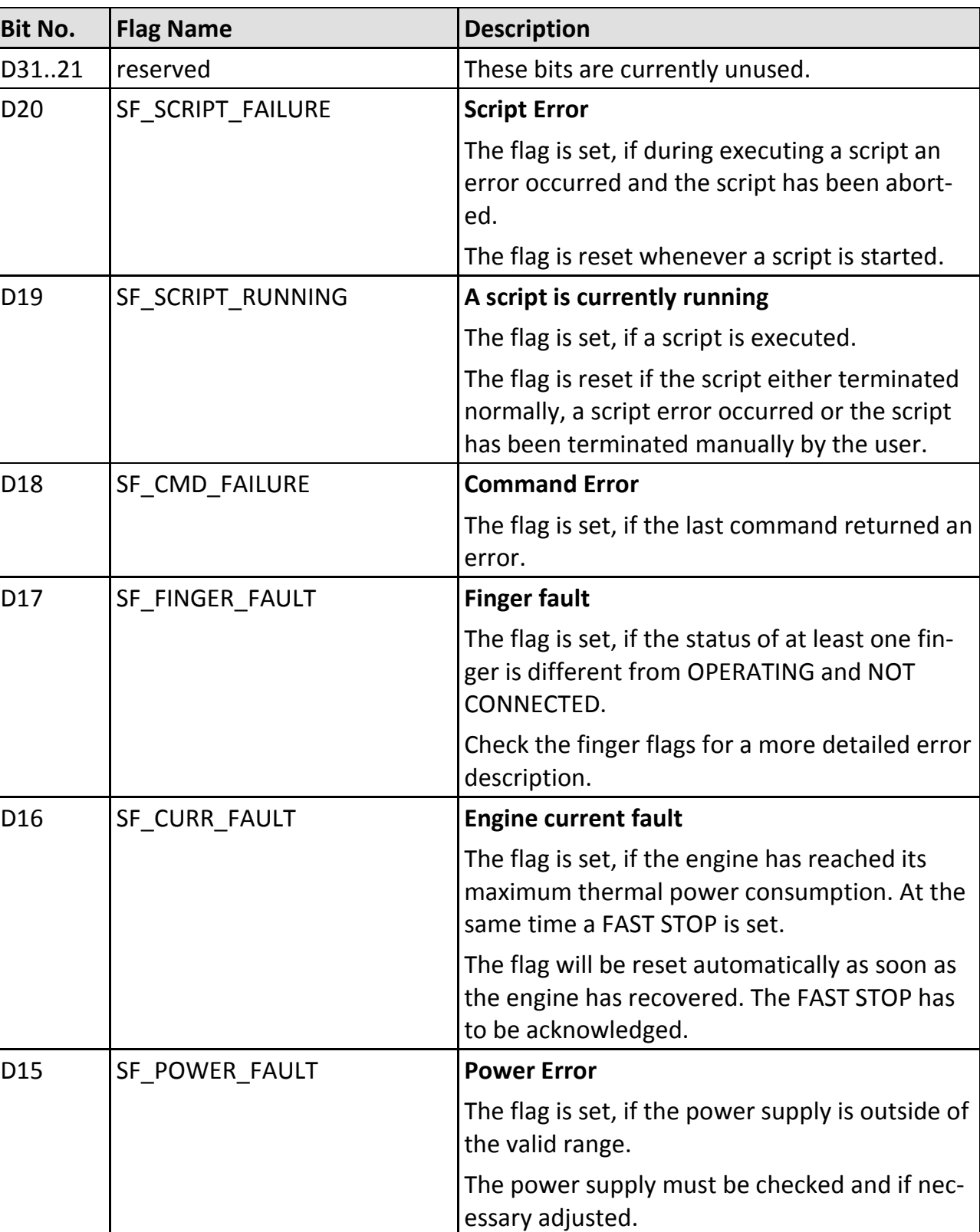

Each bit has a special meaning listed in the table below:

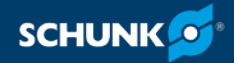

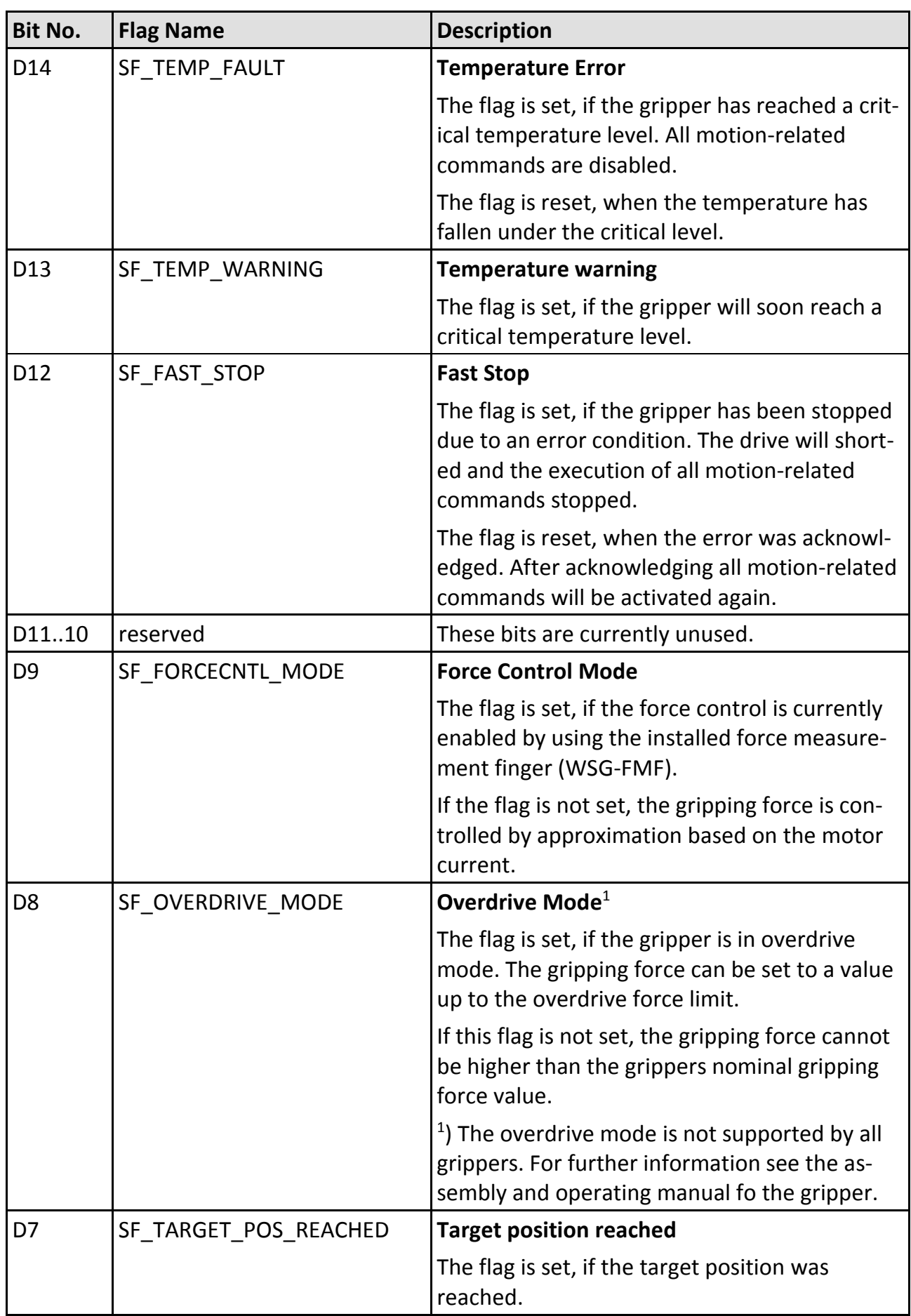

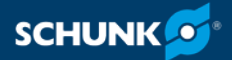

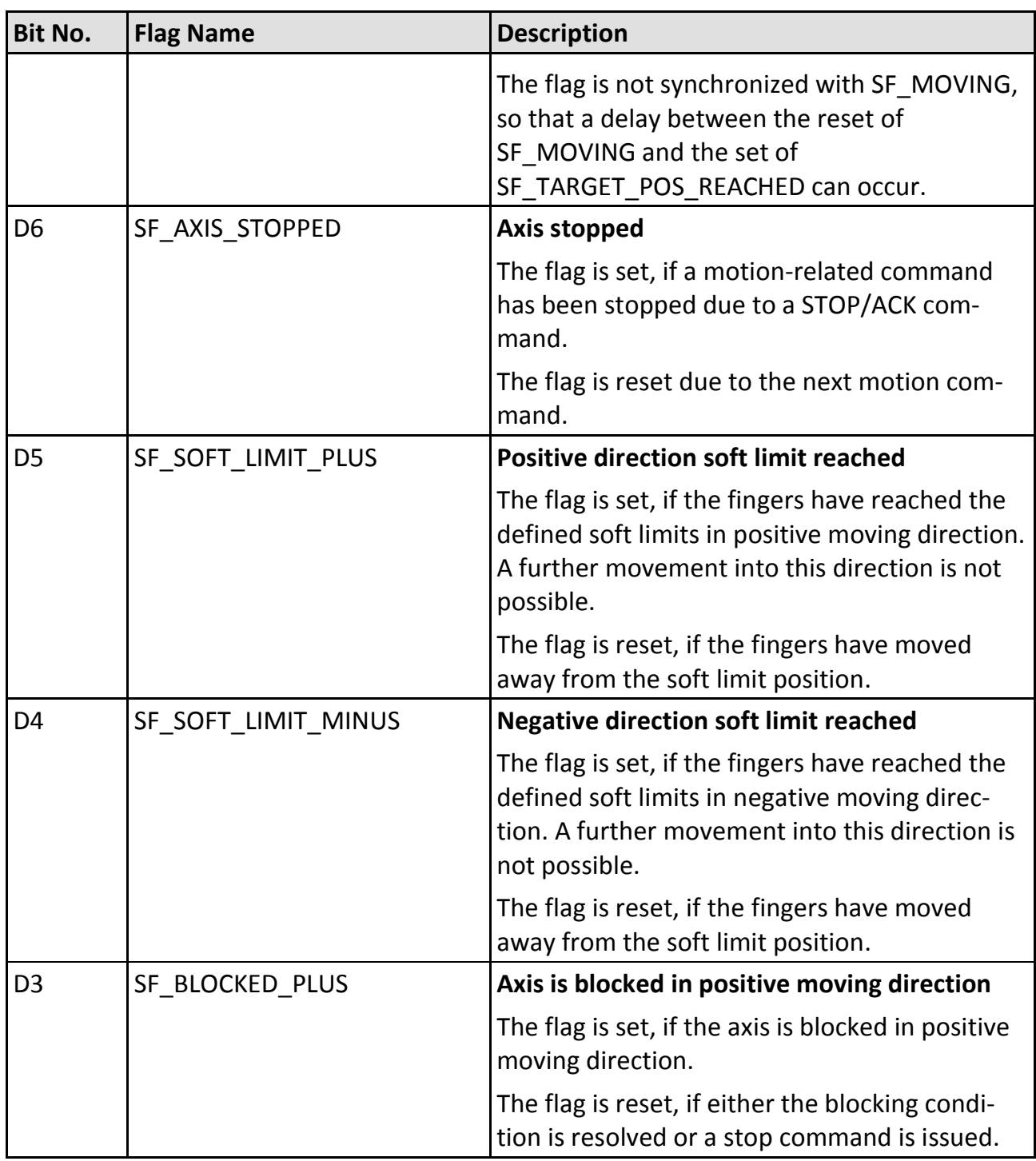

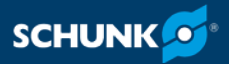

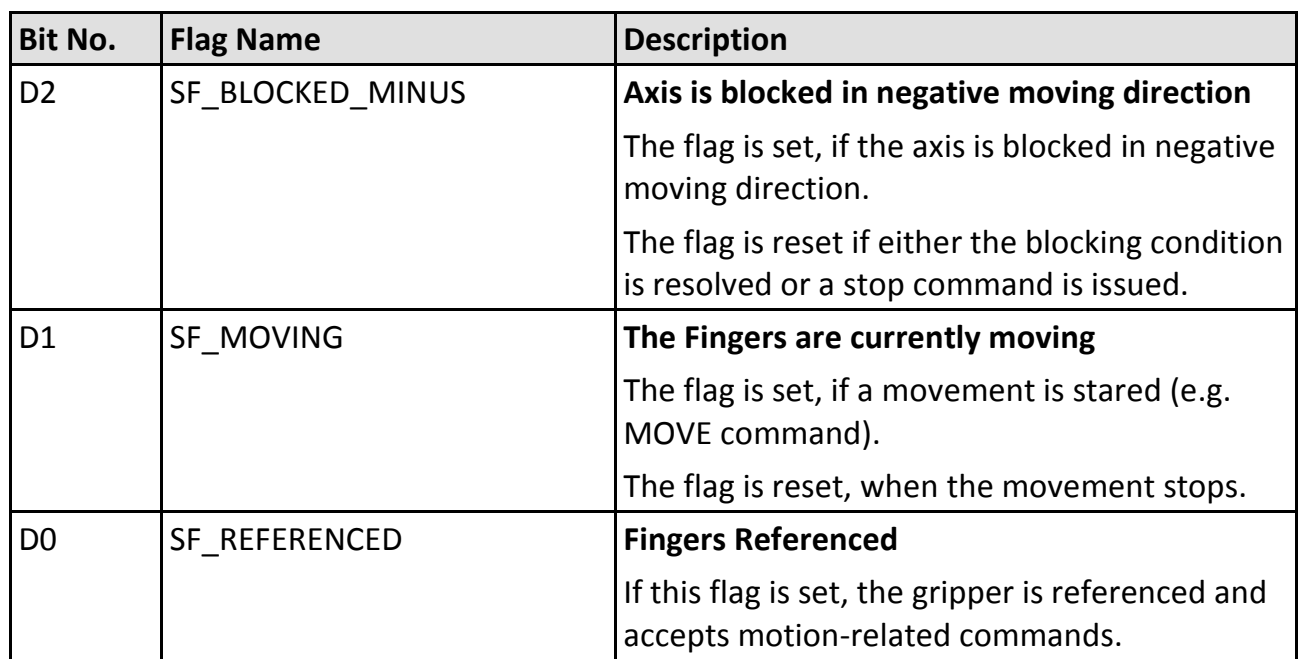

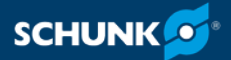

### <span id="page-32-0"></span>**Appendix C: Gripper states 5.3**

The following diagram illustrates the gripper states and transitions as intended to be used in normal operation.

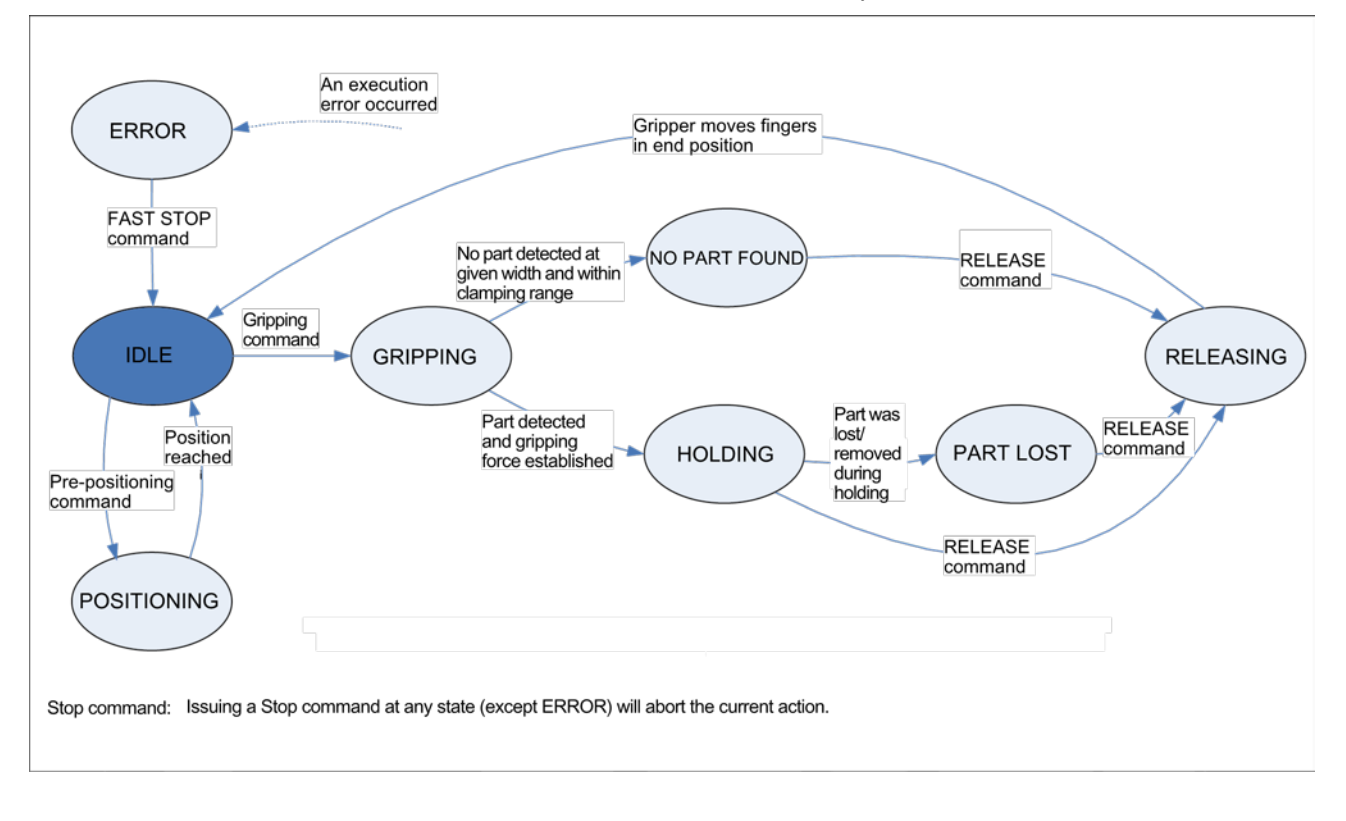

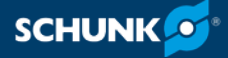

#### <span id="page-33-0"></span>**Appendix D: Demo program 5.4**

The gripper is provided with several simple demo projects for Siemens SIMATIC S7-1200 controls and STEP 7 TIA-Portal v12 (and higher). The projects can be downloaded from the CD or the web interface.

The projects have been implemented and tested on a CPU of type 1212C with the PROFIBUS module CM1243-5 using the Siemens STEP7 Basic v12.0 (TIA Portal) project environment. They will execute an endless loop of a simple gripping cycle, consisting of prepositioning the gripper jaws (MOVE), gripping a part (GRIP), releasing (RELEASE) and returning to the start position (MOVE).

If a part is detected, the gripper will hold it for a short moment. In case of an error, the gripper will execute a homing sequence and restart from the beginning. The gripper must be referenced before running the program.

The PLC is configured in the project to use IP address 192.168.1.250 and PROFIBUS address 2. The gripper is expected to use PROFIBUS address 7 (default).

By using the PROFINET demo project it is expected, that the gripper is configured to the IP address 192.168.1.20 (delivery state).

#### **NOTE**

It might be useful to open the Fieldbus Monitor on the gripper´s web interface when running the program to get more information on possible problems.

#### **NOTE**

The demo project is intended for testing purposes only. Do not use it in any production environment.

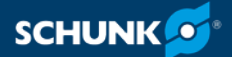

#### **SCL Source Code Listing for the gripping cycle used in the demo projects**

```
1 //////////////////////////////////////
2 // Receive data type //
3 //////////////////////////////////////
4 
5 TYPE "WSG_RECEIVE" 
6 VERSION : 0.1
7 STRUCT
8 STW1 : Struct
9 IDLE : Bool; 9 GRASPING : Bool;
10 GRASPING : Bool;
11 NO PART : Bool;
12 PART LOST : Bool;
13 HOLDING : Bool; 
14 RELEASING : Bool;
15 POSITIONING : Bool; 
16 ERROR : Bool;
17 OF1 : Bool; 
18 OF2 : Bool;
19 OF3 : Bool; 
20 OF4 : Bool; 
21 OF5 : Bool; 
22 OF6 : Bool; 
23 OF7 : Bool; 
24 OF8 : Bool; 
25 END_STRUCT; 
26 SYSSTATE : Struct
27 REFERENCED : Bool;
28 MOVING : Bool;
29 BLOCKED MINUS : Bool;
30 BLOCKED PLUS : Bool;
31 SOFT_LIMIT_MINUS : Bool; 
32 SOFT LIMIT PLUS : Bool;
33 AXIS STOPPED : Bool;
34 TARGET POS REACHED : Bool;
35 OVERDRIVE MODE : Bool;
36 FORCECNTL_MODE : Bool; 
37 RES10 : Bool;
38 RES11 : Bool;
39 FAST_STOP : Bool; 
40 TEMP_WARNING : Bool; 
41 TEMP_FAULT : Bool;
```
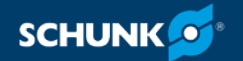

```
42 POWER_FAULT : Bool; 
43 CURR FAULT : Bool;
44 FINGER FAULT : Bool;
45 CMD FAILURE : Bool;
46 SCRIPT_RUN : Bool;
47 SCRIPT_FAILURE : Bool;
48 RES21 : Bool;
49 RES22 : Bool;
50 RES23 : Bool; 
51 RES24 : Bool;
52 RES25 : Bool;
53 RES26 : Bool; 
54 RES27 : Bool;
55 RES28 : Bool;
56 RES29 : Bool;
57 RES30 : Bool;
58 RES31 : Bool;
59 END STRUCT;
60 WIDTH : Int;
61 FORCE : UInt;
62 ERROR_CODE : UInt;
63 END_STRUCT;
64
65 END_TYPE
66
67
68 //////////////////////////////////////
69 // Send data type //
70 //////////////////////////////////////
71
72 TYPE "WSG_SEND" 
73 VERSION : 0.1 
74 STRUCT 
75 STW1 : Struct 
76 MOVE : Bool; 
77 GRASP : Bool; 
78 RELEASE : Bool; 
79 HOMING : Bool; 
80 STOP_ACK : Bool;
81 FASTSTOP : Bool;
82 JOG_PLUS : Bool;
83 JOG MINUS : Bool;
84 IF1 : Bool;
85 IF2 : Bool;
```
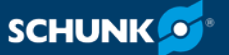

```
86 IF3 : Bool; 
87 IF4 : Bool;
88 IF5 : Bool; 
89 IF6 : Bool; 
90 IF7 : Bool; 
91 IF8 : Bool;
92 END_STRUCT;
93 WIDTH : Int;
94 SPEED : UInt;
95 FORCELIMIT : UInt;
96 END STRUCT;
97
98 END_TYPE
100
101 //////////////////////////////////////
102 // Gripping Cycle FB //
103 //////////////////////////////////////
104
105 FUNCTION BLOCK "GrippingCycle"
106 { S7 Optimized Access := 'TRUE' }
107 VERSION : 0.1 
108 VAR DB_SPECIFIC 
109 dp_data_in { S7_HMI_Visible := 'False'} : Array [1..12] of Byte; 
110 receive { S7_HMI_Accessible := 'False'; S7_HMI_Visible := 
'False'} AT 
111 dp data in : "WSG RECEIVE";
112 dp data out { S7 HMI Visible := 'False'} : Array [1..8] of Byte;
113 send { S7_HMI_Accessible := 'False'; S7_HMI_Visible := 'False'} 
AT 
114 dp_data_out : "WSG_SEND"; 
115 END_VAR 
116 VAR 
117 holding active : Bool;
118 \qquad state : Int := -2;
119 timer expired : Bool;
120 CycleConfig: Struct
121 PreposWidth : Int := 3000;
122 PreposSpeed : UInt := 40000;
123 PreposForce : UInt := 8000;
124 GraspWidth : Int := 2200; 
125 GraspSpeed : UInt := 40000; 
126 GraspForce : UInt := 5000; ; 
127 HoldingTime : Time := T#1000ms 
128 ReleaseWidth : Int := 3000;
```
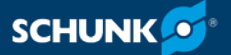

```
129 ReleaseSpeed : UInt := 40000;
130 ReleaseForce : UInt := 8000;
131 StartWidth : Int := 6000; 
132 StartSpeed : UInt := 40000; 
133 StartForce : UInt := 8000; 
134 CycleFinished : Bool := true;
135 ErrorCount : UInt := 0;
136 TimerExpired : Bool;
137 END STRUCT;
138 END_VAR 
139 
140 VAR_TEMP 
141 ret_val : Int;
142 do_next_step : Bool; 
143 END_VAR
144
145
146 BEGIN 
147 // Implementation of state machine 
148 
149 // Call receive function block 
150 // Note: The address parameter comes from the Profibus module. 
151 // Check default tag table, system constants tab, Profibus inter-
face and 
152 // convert the decimal address listed there to hex and enter it 
here. 
153 #ret_val := DPRD_DAT( LADDR := W#16#113, RECORD => #dp data in );
154 
155 // Initial values 
156 #do_next_step := false; 
157 
158 // State transitions 
159 CASE #state OF 
160 
161 // NOTE: All states <= 0 belong to ERROR HANDLING! 
162 
163 // Step -1 (error state) 
164 -1:
165 // Reset all control flags TO get a defined #state 
166 #CycleConfig.ErrorCount := #CycleConfig.ErrorCount + 1; 
167 #send.STW1.FASTSTOP := false;
168 #send.STW1.GRASP := false;
169 #send.STW1.HOMING := false;
```
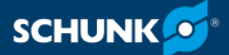

```
170 #send.STW1.JOG_MINUS := false; 
171 #send.STW1.JOG_PLUS := false; 
172 #send.STW1.MOVE := false;
173 #send.STW1.RELEASE := false;
174
175 // Set STOP/ACK flag to true to resolve error condition
176 #send.STW1.STOP_ACK := true;
177
178 // Go to next step
179    #do_next_step := true;
180
181 // Step 0 (initial start): Execute homing sequence 
182 0: 
183 // Error handling. State *must* be IDLE at this point. 
184 IF #receive.STW1.IDLE = false THEN
185 \#state := -1;186 END_IF;
187 
188 
189 // Reset STOP/ACK flag and set HOMING command flag 
190 IF #receive.STW1.IDLE = true THEN
191 #send.STW1.STOP_ACK := false;
192 #send.STW1.HOMING := true;
193    #donext step := true;
194 END IF;
195 
196 // Step 1: Check if HOMING is running 
197 1: 
198 // Error handling 
199 IF #receive.STW1.ERROR = true THEN
200 #state := -1;201 END IF;
202 
203 // Check for gripper state set to POSITIONING 
204 IF #receive.STW1.POSITIONING = true THEN 
205 #send.STW1.HOMING := false; 
206    #do_next_step := true;
207 END_IF; 
208 
209 // Step 2: Wait for gripper state to become IDLE 
210 // and check if gripper is referenced 
211 2: 
212 IF #receive.STW1.ERROR = true THEN
213 #state := -1;
```
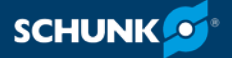

```
214 END_IF;
215
216 IF #receive.STW1.IDLE = true THEN 
217 IF #receive.SYSSTATE.REFERENCED = false THEN 
218 #state := -1; 
219 ELSE 
220 #do_next_step := true;
221 END IF;
222 END IF;
223 
224 // Step 3: When idle, move to pre-position width
225 3: 
226 // Error handling
227 IF #receive.STW1.ERROR = true THEN
228 #state := -1;229 END IF;
230 
231 // Trigger move command to pre-position the gripper jaws 
232 IF #receive.STW1.IDLE = true THEN
233 #send.WIDTH := #CycleConfig.PreposWidth; 
234 #send.SPEED := #CycleConfig.PreposSpeed; 
235 #send.FORCELIMIT := #CycleConfig.PreposForce; 
236 #send.STW1.MOVE := true;
237 #do_next_step := true;
238 END_IF; 
239 
240 // Step 4: Check if gripper state is set to POSITIONING, i.e. 
gripper is
241 moving
242 4
243 // Error handling 
244 IF #receive.STW1.ERROR = true THEN 
245 \#state := -1;246 END IF;
247 
248 // Reset move command flag 
249 IF #receive.STW1.POSITIONING = true THEN 
250 #send.STW1.MOVE := false; 
251    #do_next_step := true;
252 END_IF; 
253 
254 // Step 5: When idle, start grasping 
255 5: 
256 IF #receive.STW1.ERROR = true THEN
```
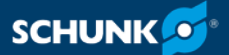

```
257 #state := -1;258 END IF;
259 
260 IF #receive.STW1.IDLE = true THEN 
261 #send.WIDTH := #CycleConfig.GraspWidth; 
262 #send.SPEED := #CycleConfig.GraspSpeed; 
263 #send.FORCELIMIT := #CycleConfig.GraspForce; 
264 #send.STW1.GRASP := true;
265 #do_next_step := true;
266 END_IF;
267 
268 // Step 6: When grasping is active, go to next step 
269 6:
270 IF #receive.STW1.ERROR = true THEH 
271 #state := -1;272 END IF;
273
274 #IF receive.STW1.GRASPING = true THEN 
275 #send.STW1.GRASP := false;
276    #do_next_step := true;
277 END_IF; 
278 
279 // Step 7: When holding, wait. If no part found/part lost, release 
immedi-
280 ately. 
281 7: 
282 IF #receive.STW1.ERROR = true THEN 
283 #state := -1;284 END IF;
285 
286 // Part found. Hold for some time, then go to next step. 
287 IF #receive.STW1.HOLDING = true AND #holding active =
false THEN 
288 #holding_active := true;
289 \text{#ret val} := \text{SRT} DINT( OB_NR := 20, DTIME := \text{#Cy}-cleConfig.HoldingTime, 
291 SIGN := 1 ); 
290 END IF;
292 
293 // No part found or part lost. Go to next step. 
294 IF #timer_expired = true OR #receive.STW1.NO_PART = true 
OR #re-
295 ceive.STW1.PART_LOST = true THEN 
296 #holding_active := false;
```
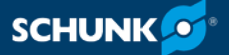

**#timer\_expired := false;**  #send.WIDTH := #CycleConfig.ReleaseWidth; #send.SPEED := #CycleConfig.ReleaseSpeed; #send.FORCELIMIT := #CycleConfig.ReleaseForce; 301 #send.STW1.RELEASE := true; 302 #do\_next\_step := true; END\_IF; // Step 8: When releasing is active, go to next step 8: IF #receive.STW1.ERROR = true THEN  $\#state := -1;$  END\_IF; **IF #receive.STW1.RELEASING = true THEN** 312 #send.STW1.RELEASE := false; 313 #do\_next\_step := true; 314 END IF; // Step 9: When idle, move to start position 9: IF #receive.STW1.ERROR = true THEN  $\#state := -1;$ 320 END IF; IF #receive.STW1.IDLE = true THEN #send.WIDTH := #CycleConfig.StartWidth; #send.SPEED := #CycleConfig.StartSpeed; #send.FORCELIMIT := #CycleConfig.StartForce; 326 #send.STW1.MOVE := true; 327 #do next step := true; END\_IF; // Step 10: When positioning is active, go to next step 10: IF #receive.STW1.ERROR = true THEN 333  $#state := -1;$  END\_IF; IF #receive.STW1.POSITIONING = true THEN 337 #send.STW1.MOVE := false; 338 #do next step := true; END\_IF; 

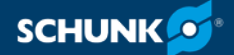

```
341 // Default (state is not -1..10) 
342 ELSE
343
344 // Go to error state 
345 IF #receive.STW1.ERROR = true THEN 
346 \#state := -1;347 END_IF;
348
349 // Start cycle from the beginning (without homing) 
350 IF #receive.STW1.IDLE = true THEN 
351 \#state := 3;352 #CycleConfig.CycleFinished := true;
353 END_IF;
354
355 END_CASE;
356
357 // Increment state variable 
358 IF #do_next_step = true THEN 
359 #state := #state + 1; 
360 END_IF;
361
362 // Call send function block
363 #ret_val := DPWR_DAT( LADDR := W#16#114, RECORD := 
#dp_data_out ); 
364
365 END_FUNCTION_BLOCK
```
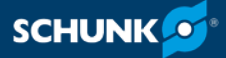

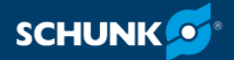